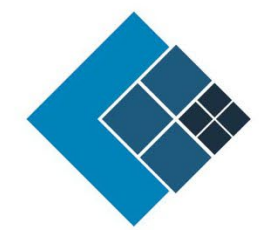

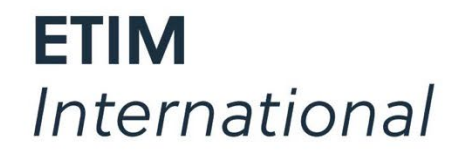

The international classification standard for technical products

# Testing the ETIM API in Postman

Version: 1.0 Status: Published Author: Jeroen van der Holst Date:10/02/2023

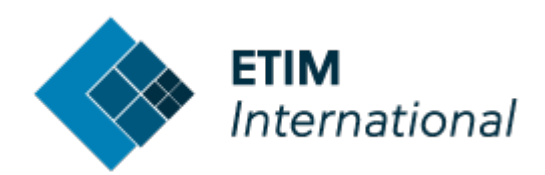

### <span id="page-1-0"></span>**Table of Contents**

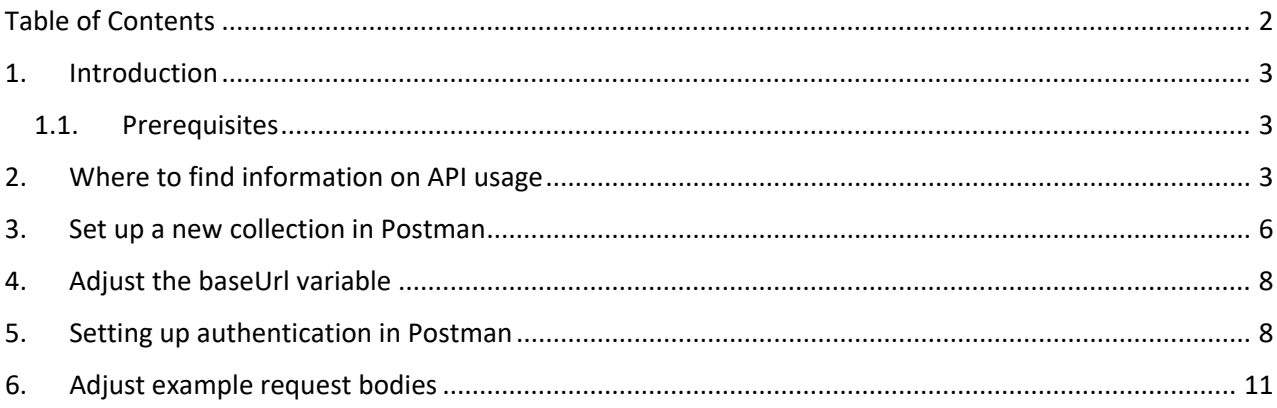

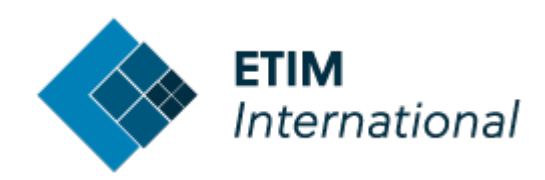

## <span id="page-2-0"></span>**1.Introduction**

This manual is explaining how to set up a testing environment of the ETIM API in Postman.

#### <span id="page-2-1"></span>1.1. Prerequisites

We assume that you already have experience with Postman and API implementations in general.

This manual has been written, assuming that you already have client credentials for the ETIM API. If you need credentials, contact the office of the local ETIM country member.

This manual has been written based on the Postman version v10.9.4.

#### <span id="page-2-2"></span>**2. Where to find information on API usage**

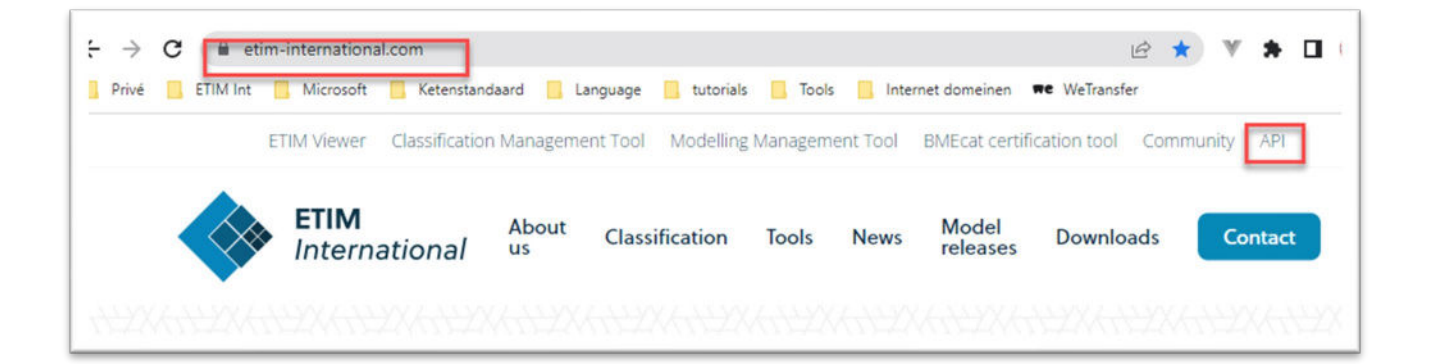

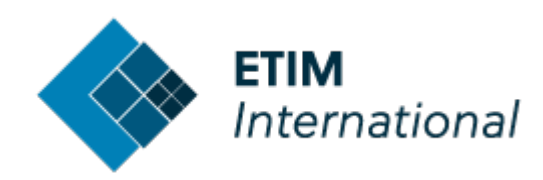

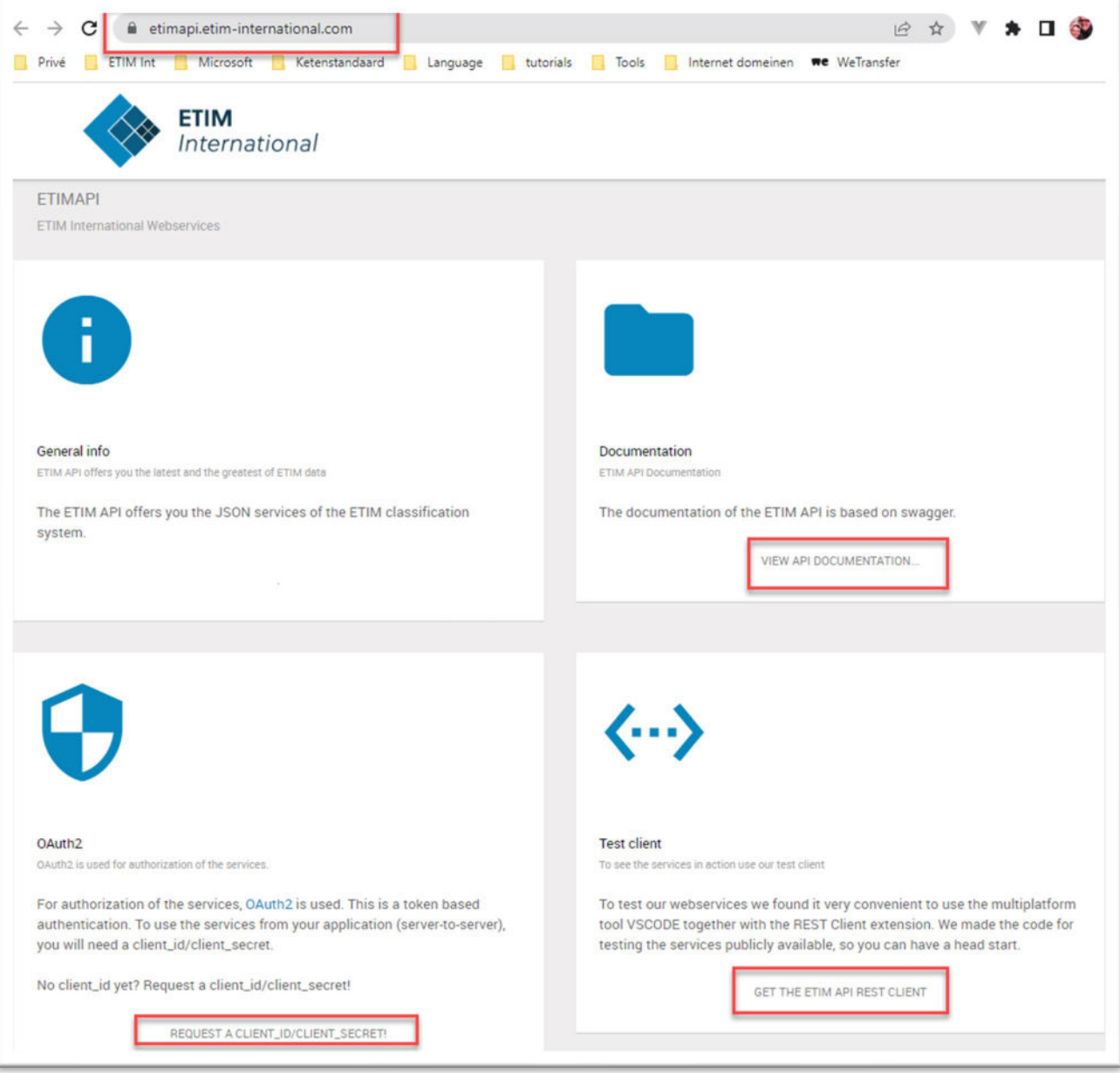

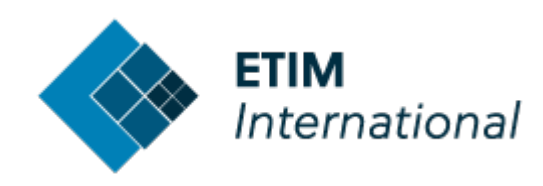

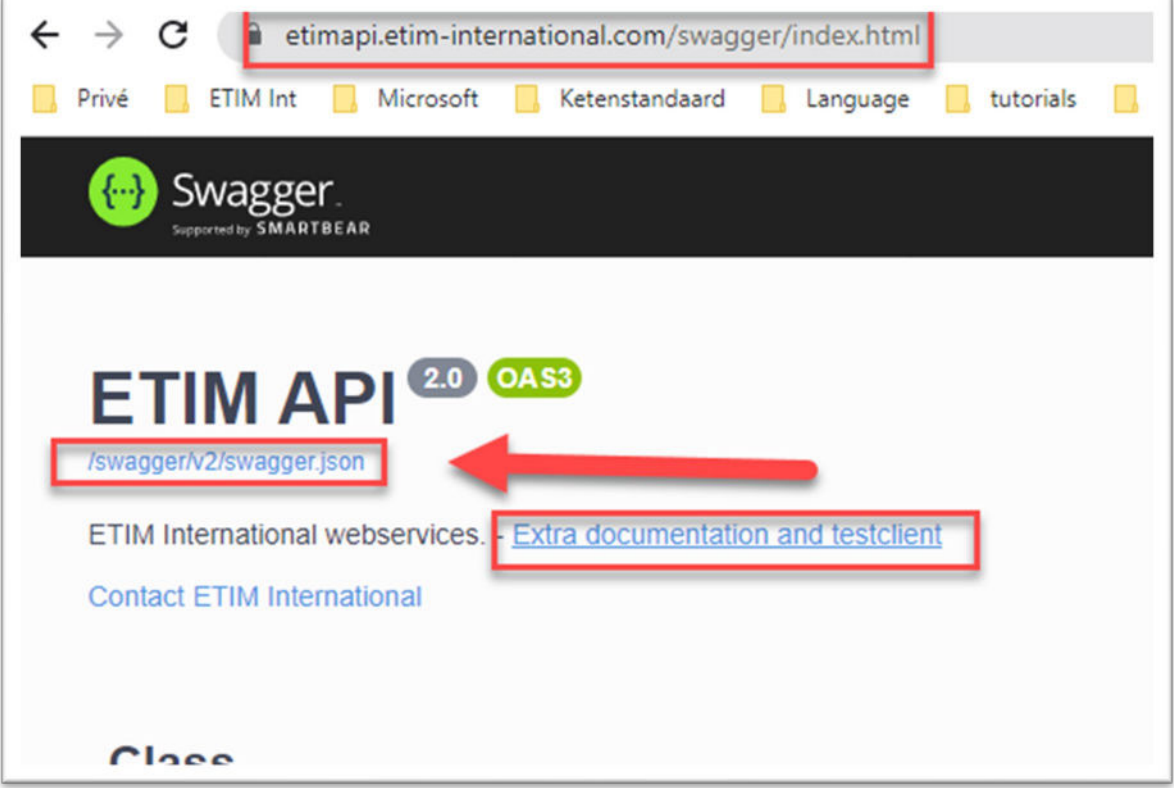

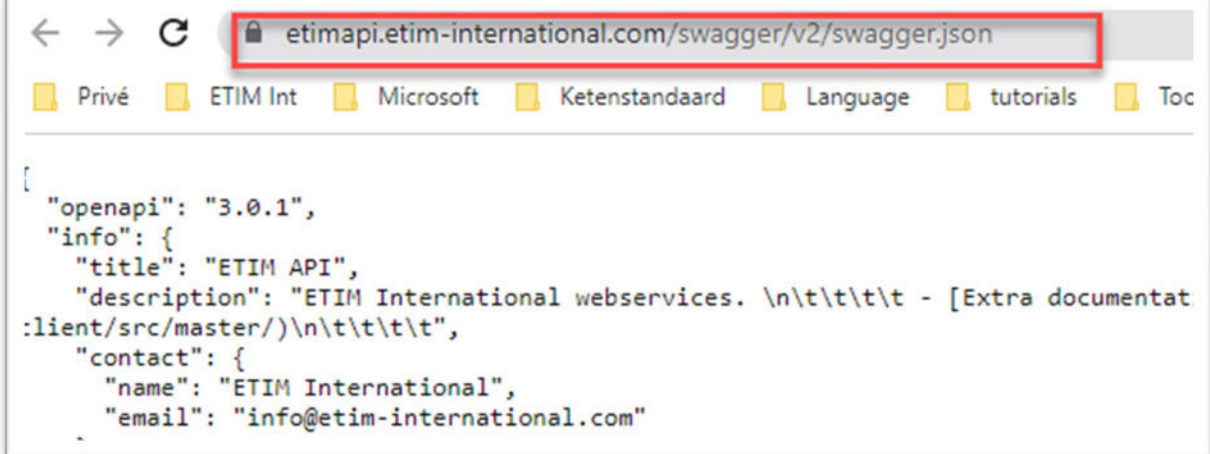

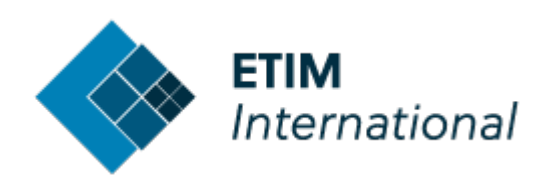

## <span id="page-5-0"></span>**3.Set up a new collection in Postman**

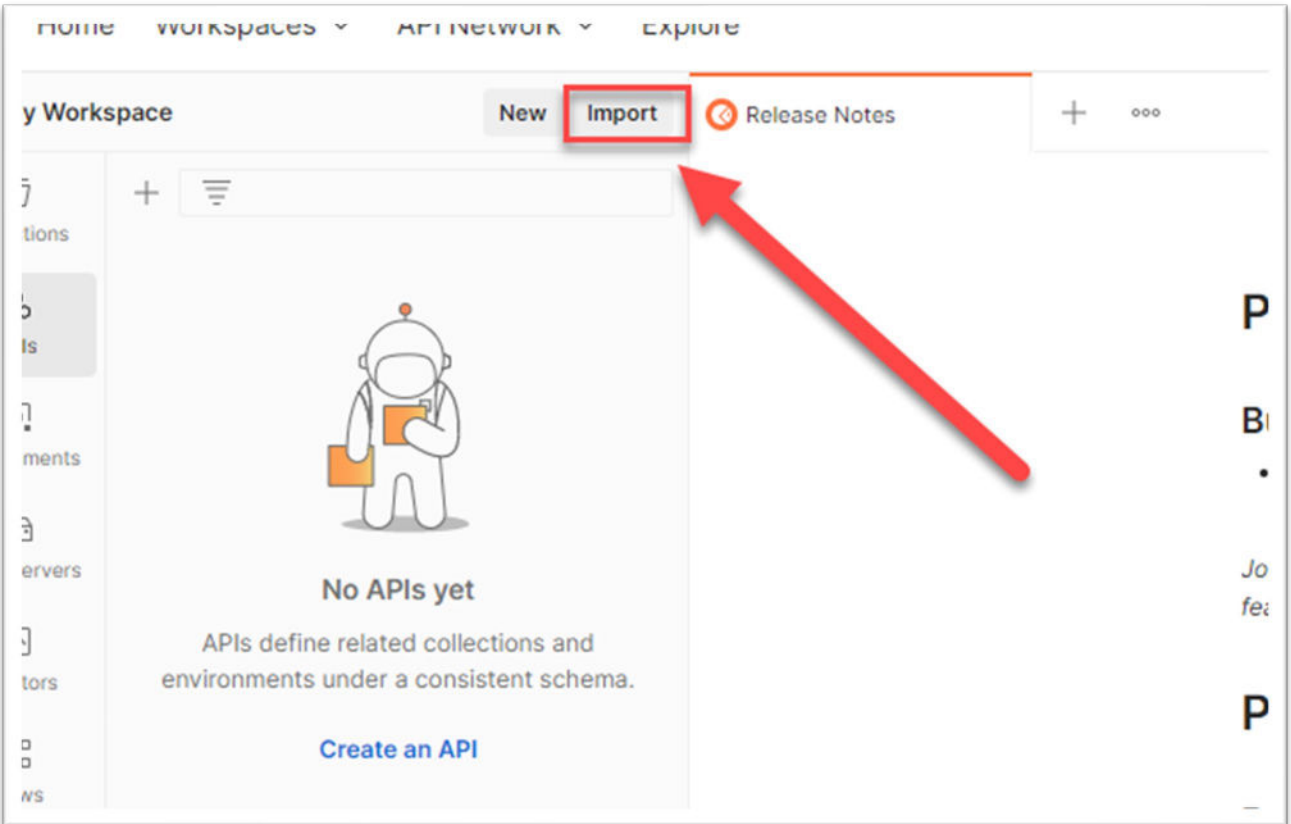

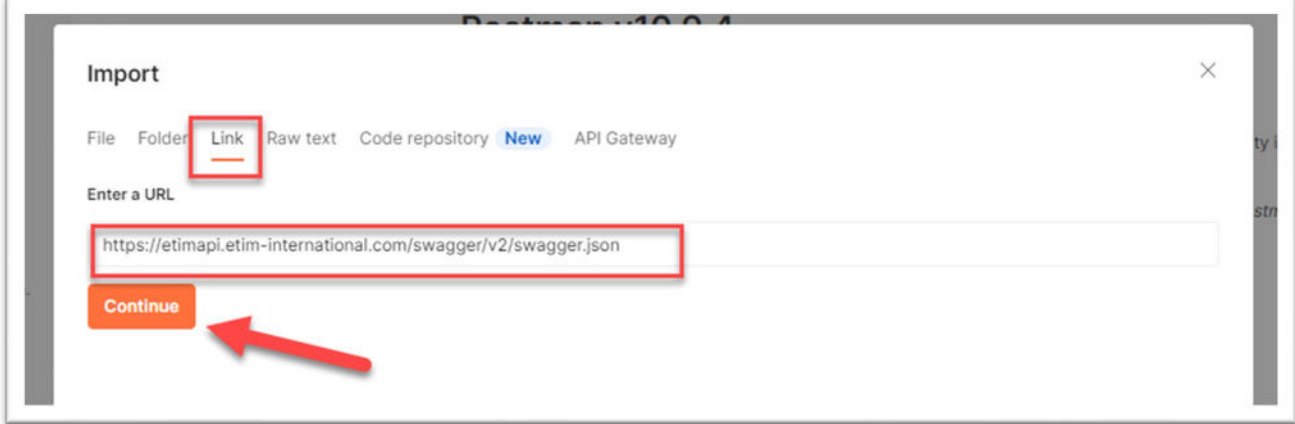

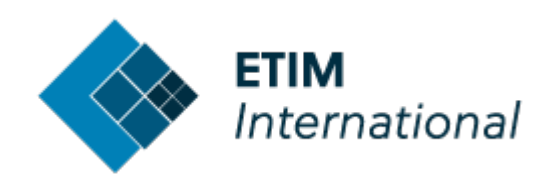

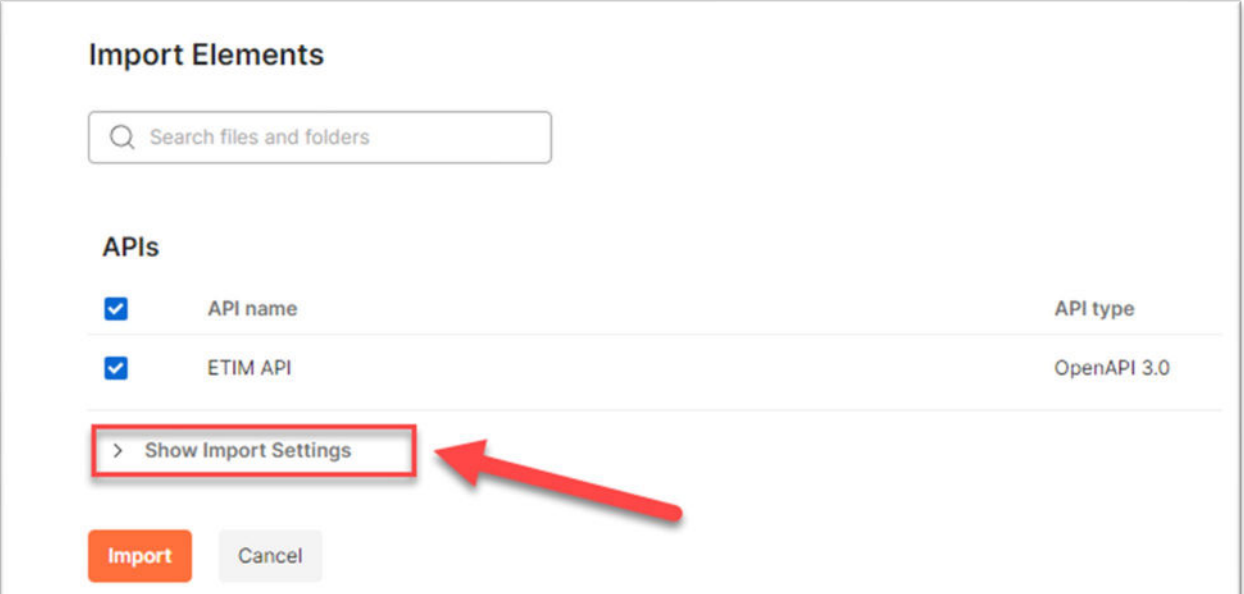

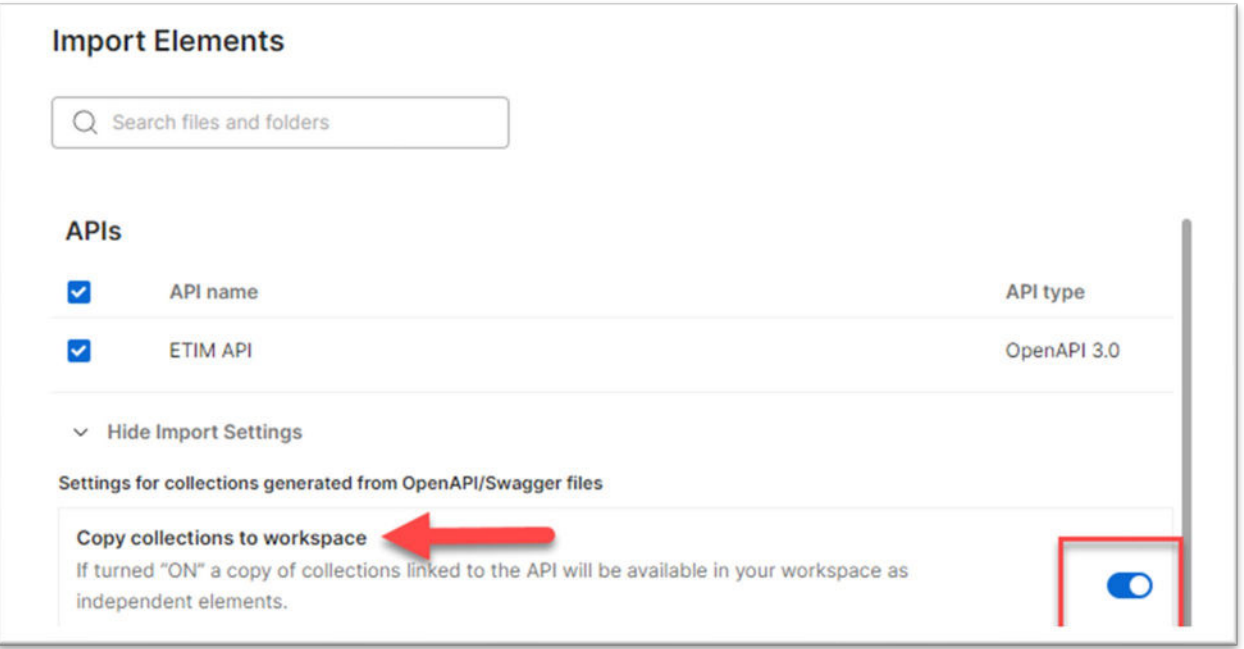

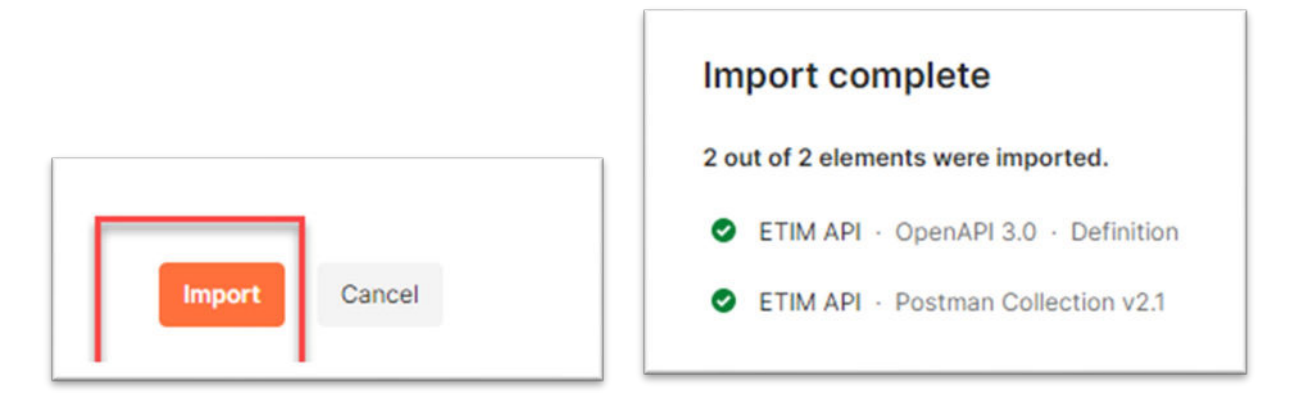

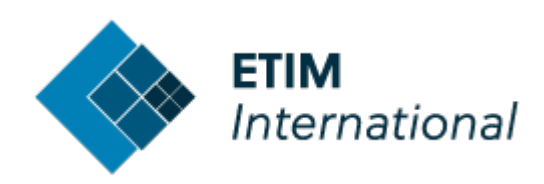

## <span id="page-7-0"></span>**4. Adjust the baseUrl variable**

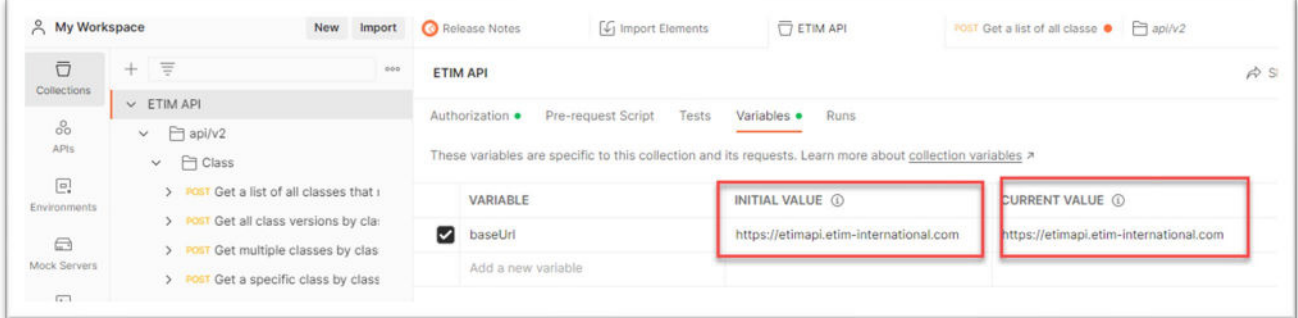

INITIAL VALUE = [https://etimapi.etim-international.com](https://etimapi.etim-international.com/)

CURRECT VALUE [= https://etimapi.etim-international.com](https://etimapi.etim-international.com/)

#### <span id="page-7-1"></span>**5. Setting up authentication in Postman**

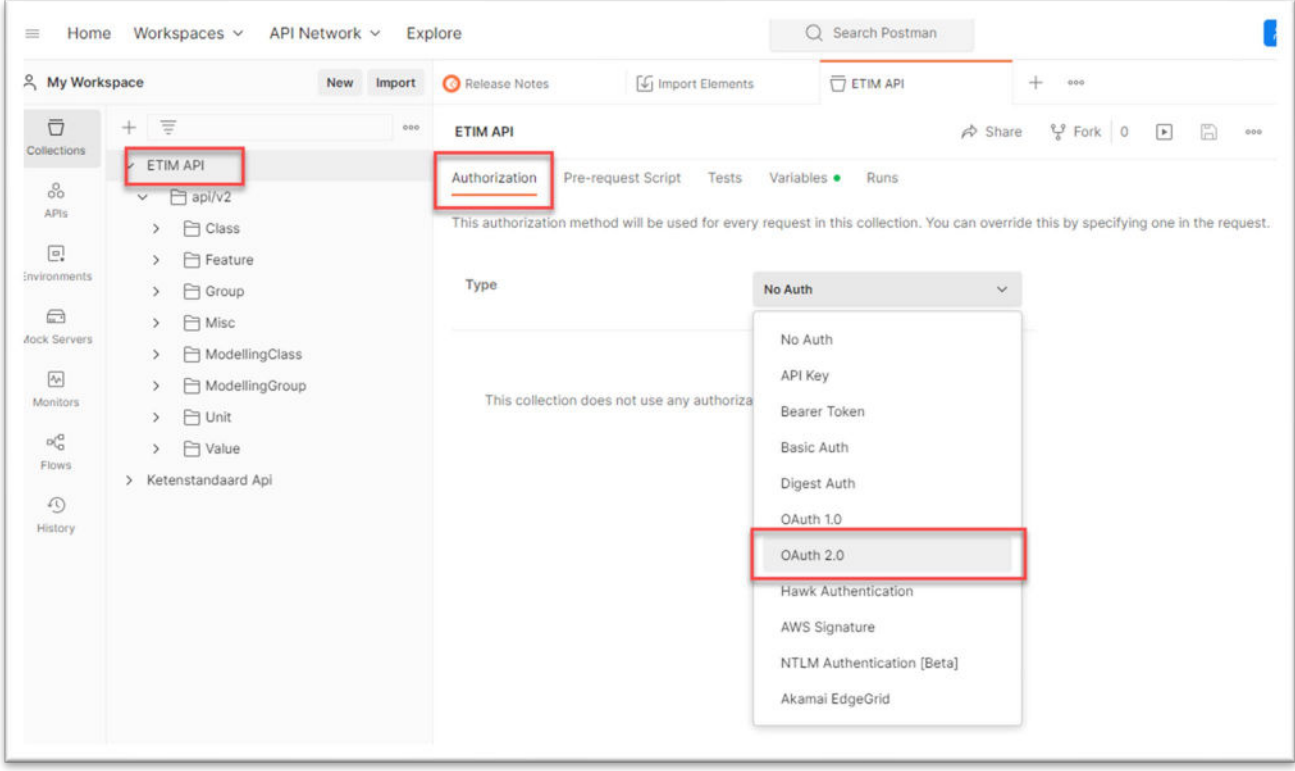

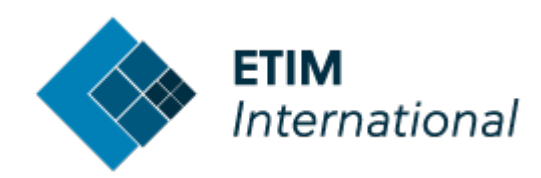

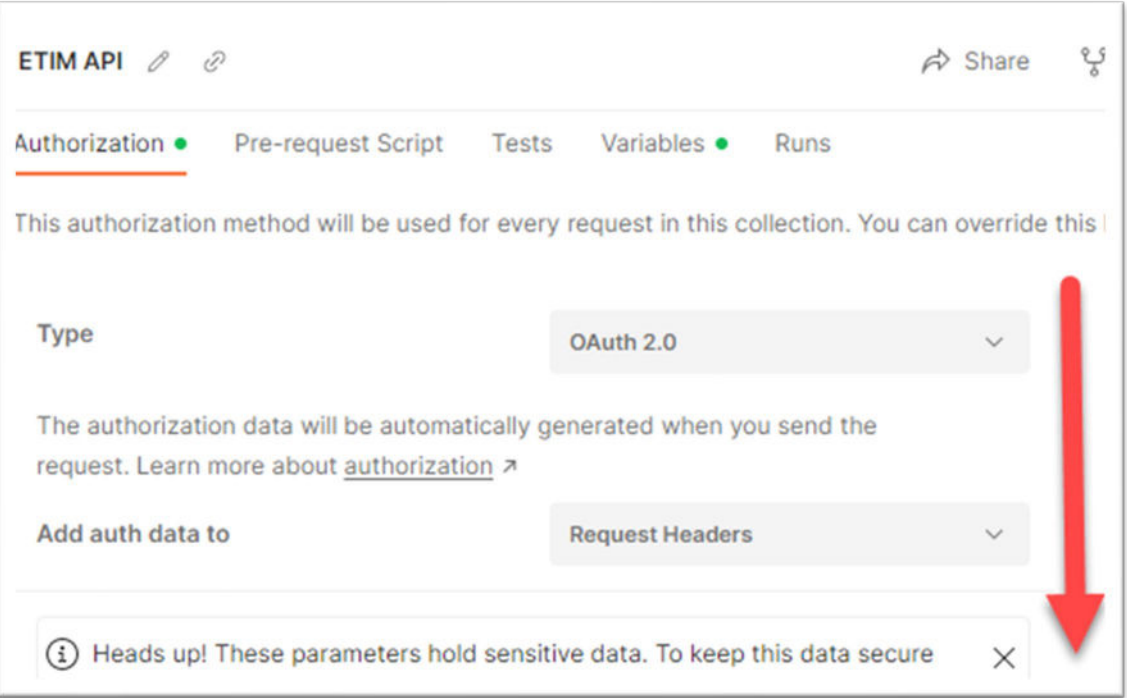

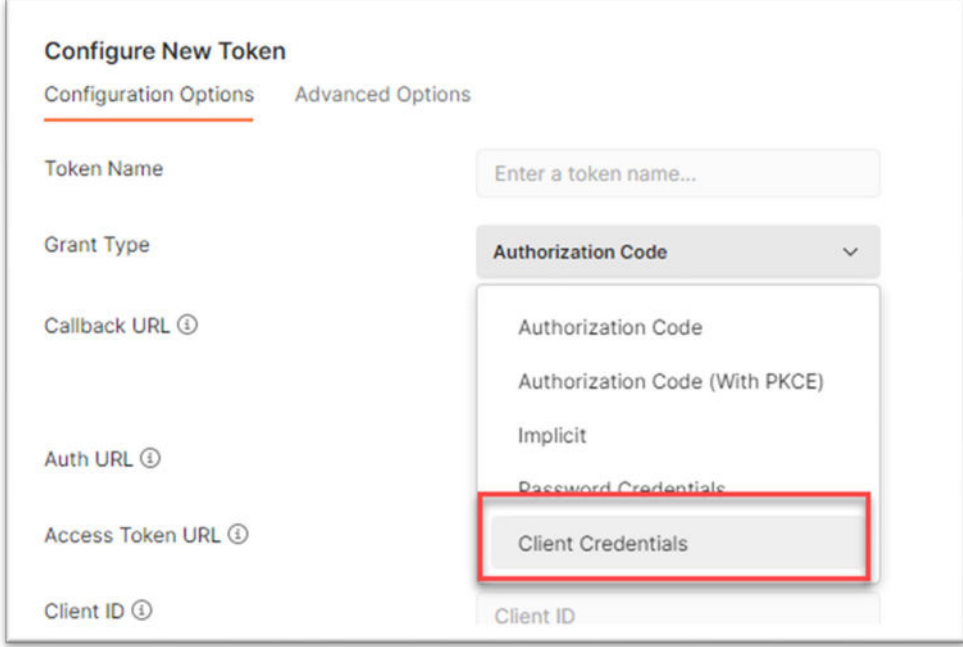

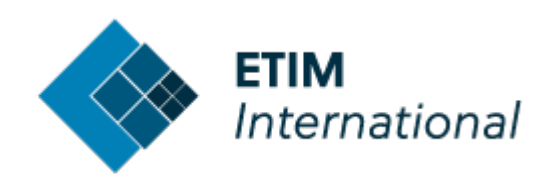

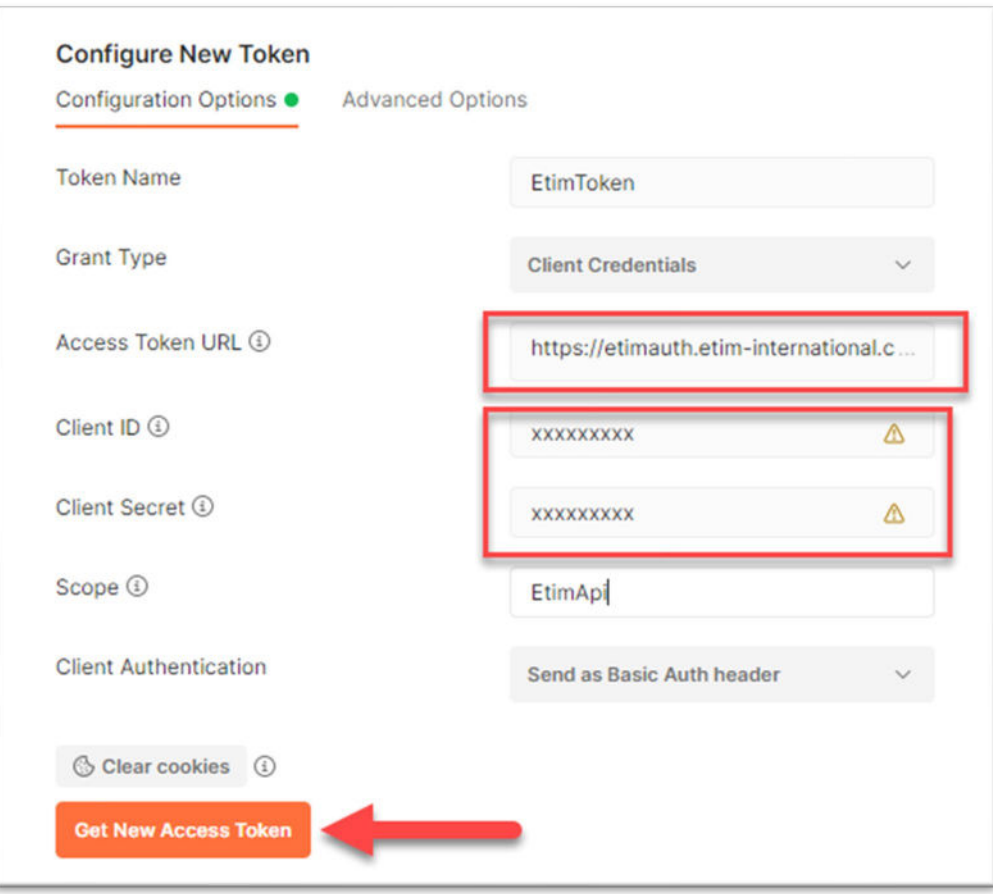

ACCESS TOKEN = <https://etimauth.etim-international.com/connect/token>

SCOPE = EtimApi (also fill in your Client ID and Client Secret here)

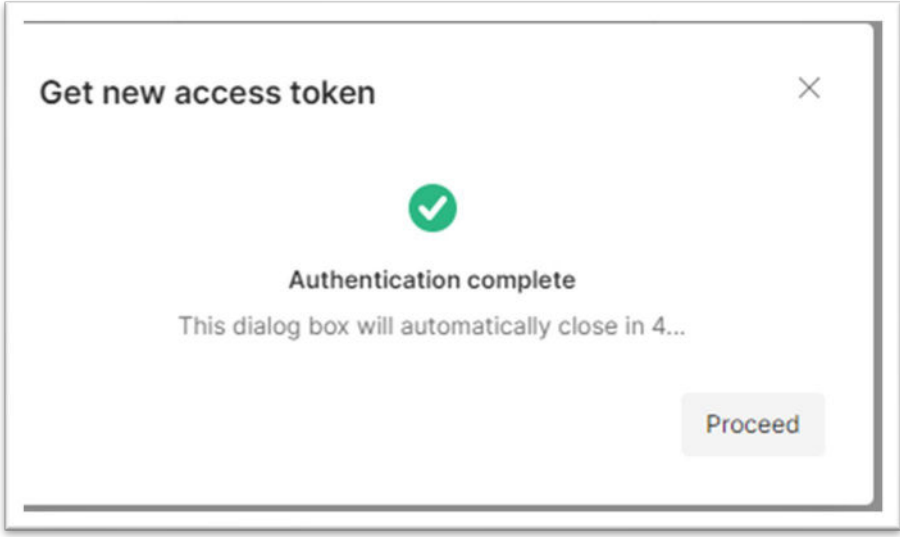

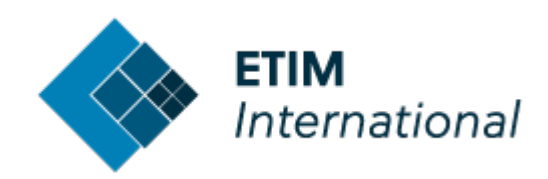

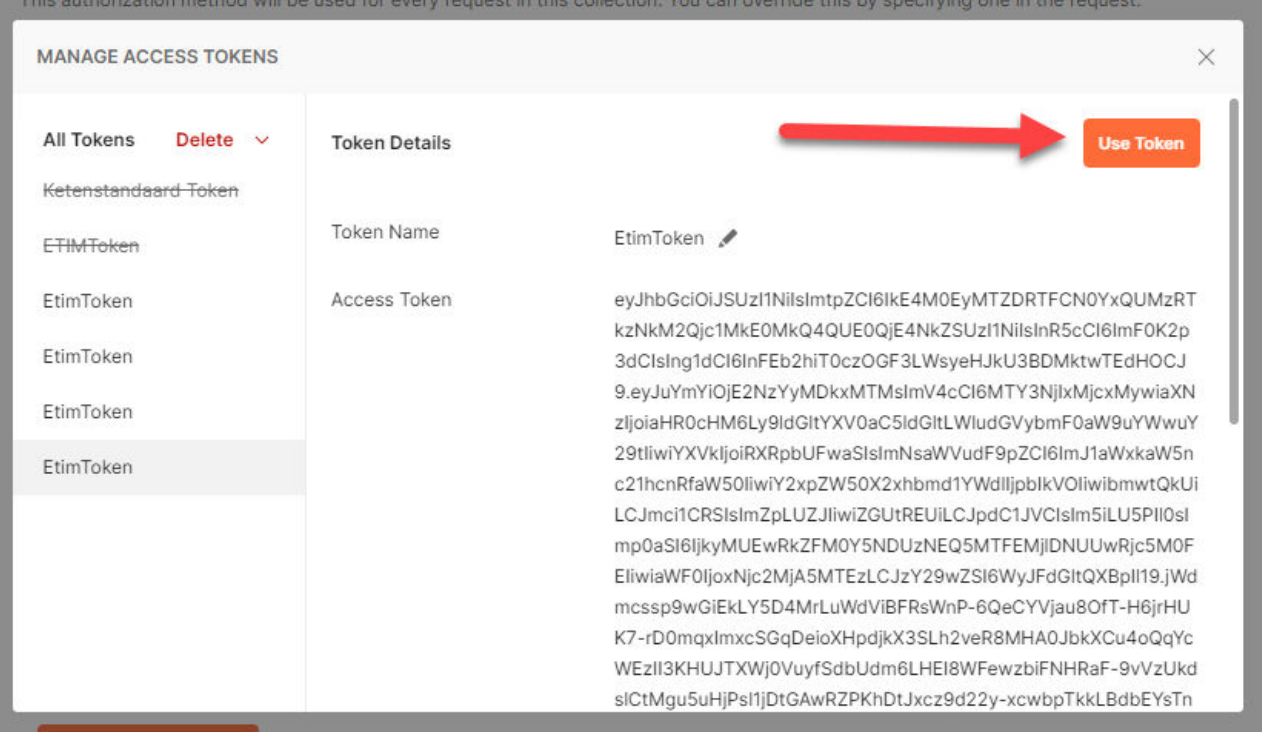

#### <span id="page-10-0"></span>**6. Adjust example request bodies**

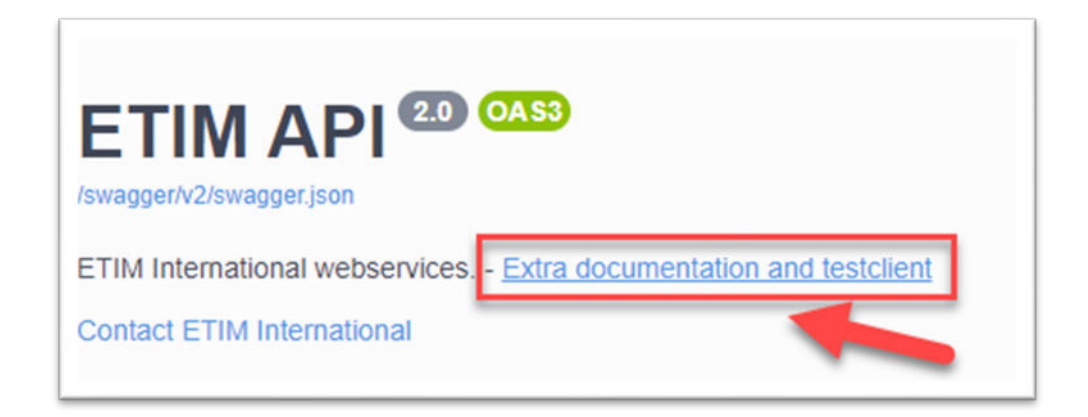

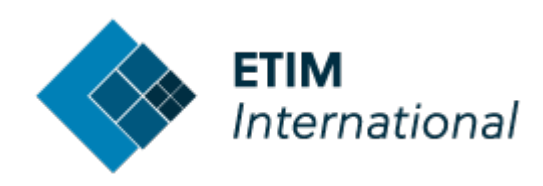

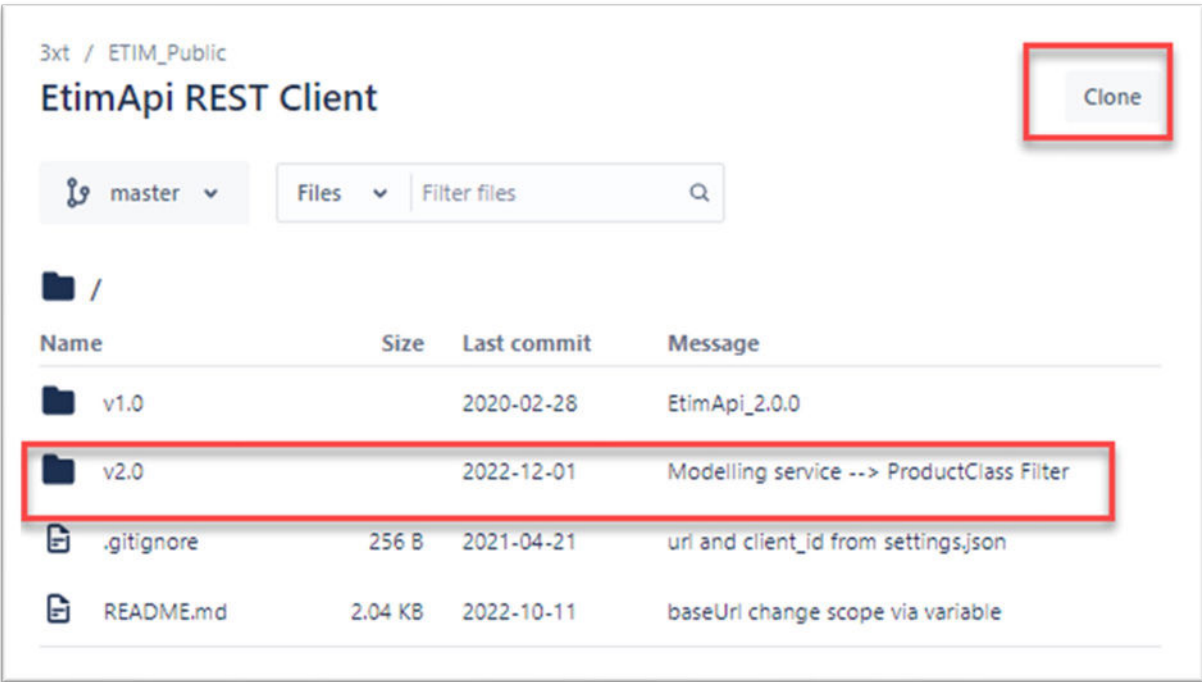

#### Clone, or click on the v2.0 folder.

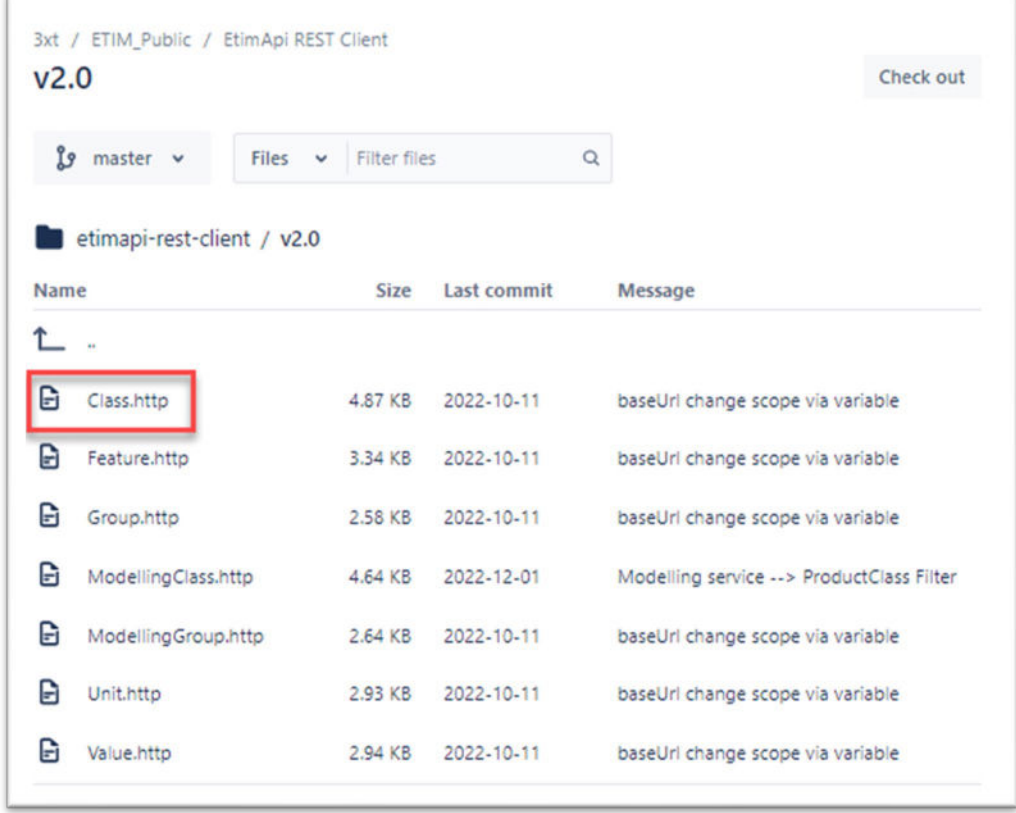

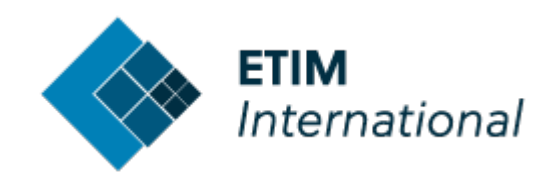

3xt / ETIM\_Public / EtimApi REST Client

#### Class.http

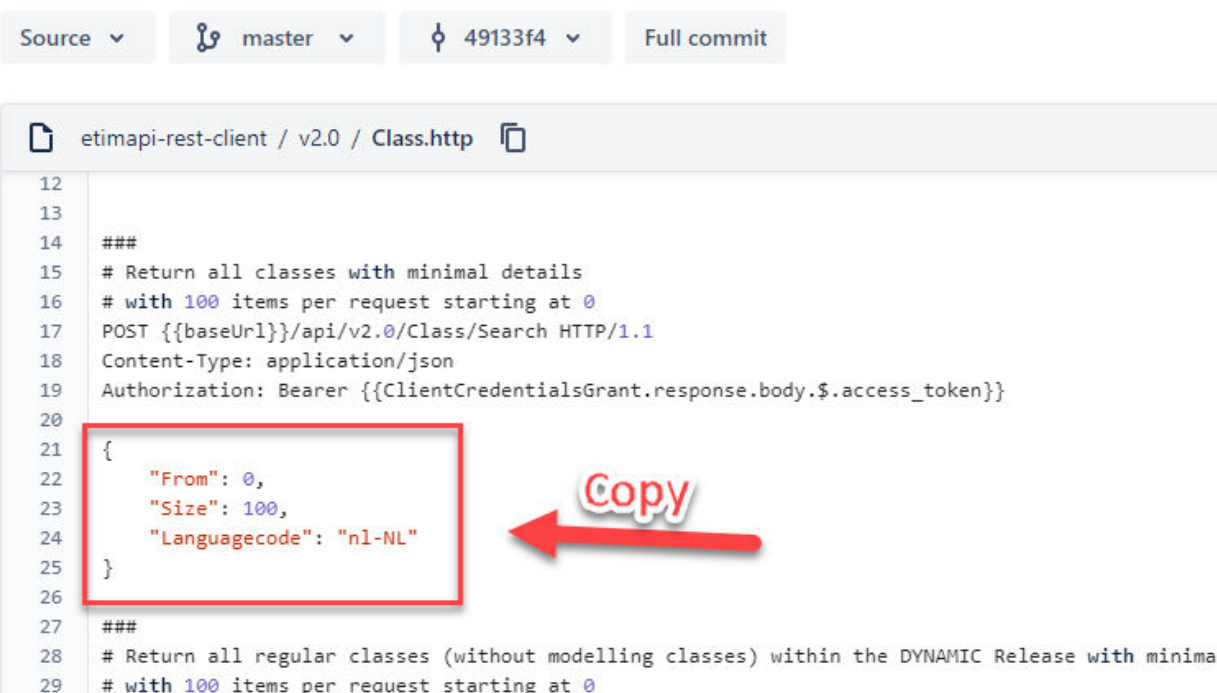

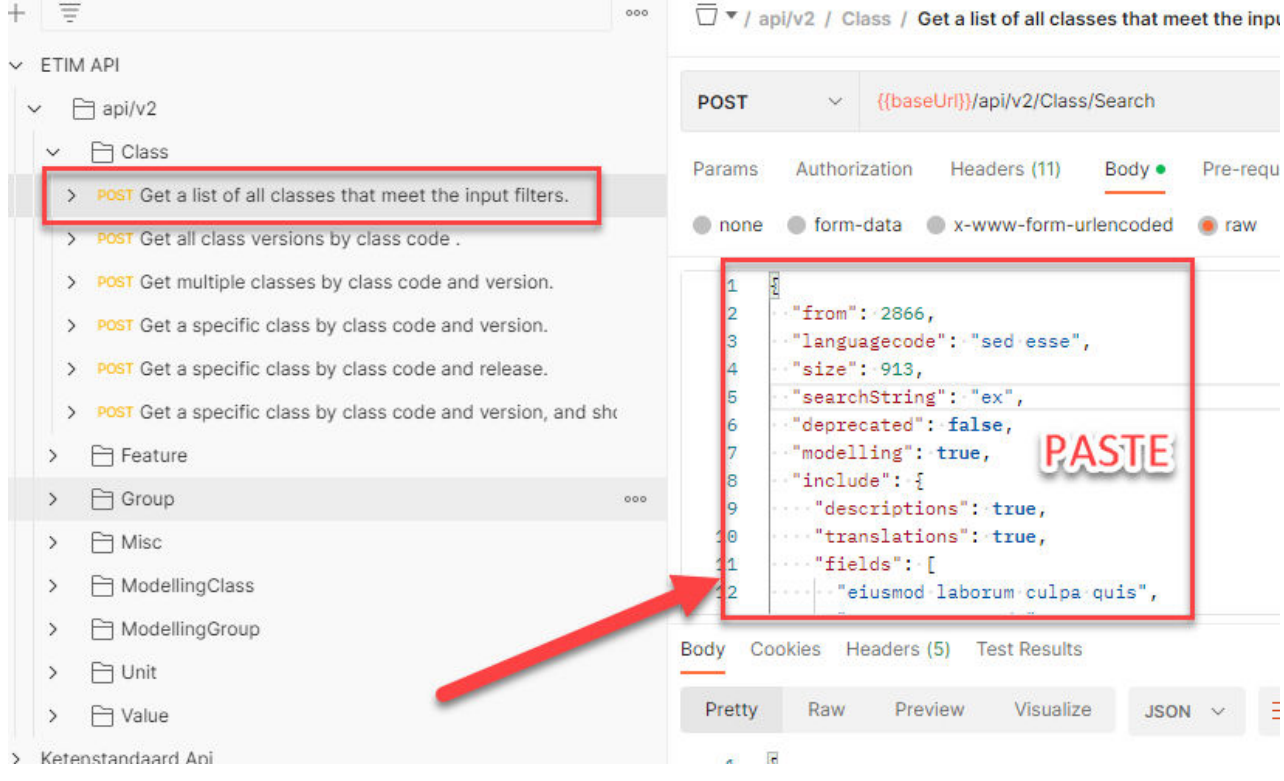

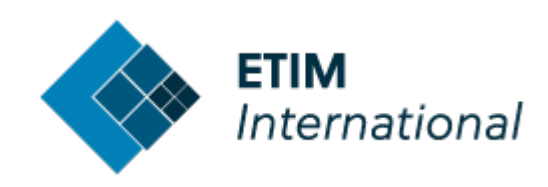

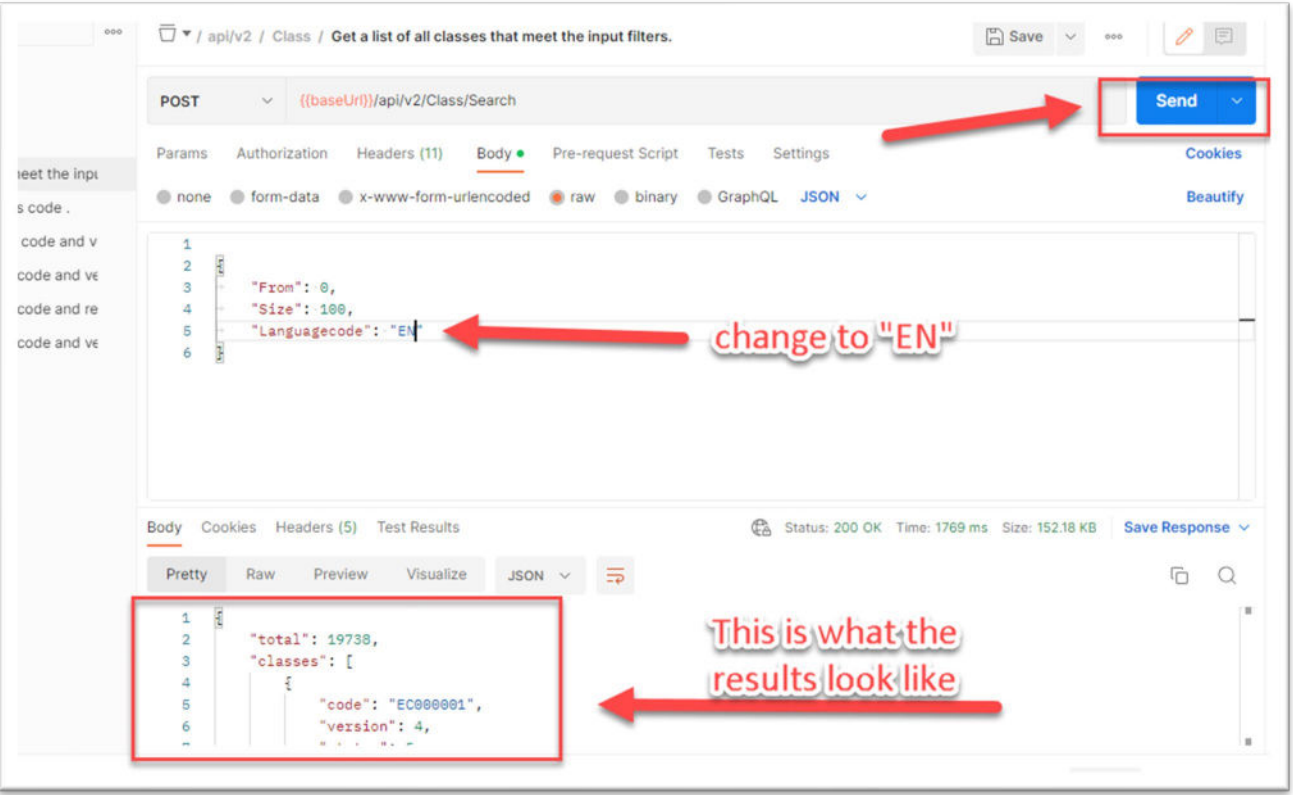